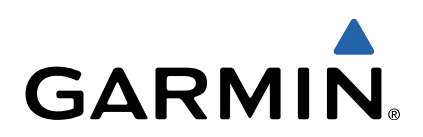

# GMI™ 20 Quick Start Manual

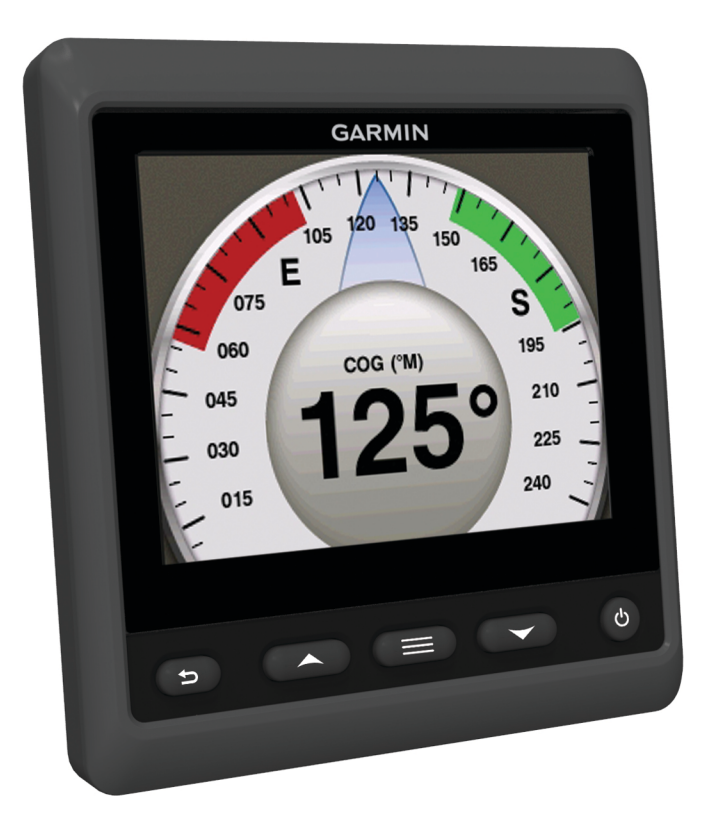

# **Introduction**

#### **WARNING**

See the *Important Safety and Product Information* guide in the product box for product warnings and other important information.

#### **Device Configuration**

**NOTE:** Certain functions may not be available if the appropriate censors are not connected to the device.

The GMI 20 allows you to view data provided by sensors connected to the device on a NMEA 2000® or NMEA® 0183 network.

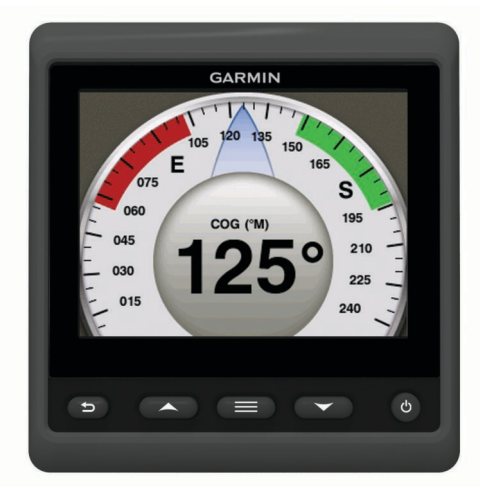

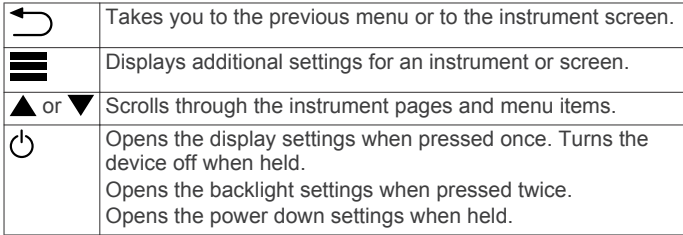

# **Profiles**

Profiles are collections of instrument pages and settings pages that can be customized and placed into custom categories. Profiles can be made up of instrument pages that display similar data, such as fuel data, or engine data.

#### **Selecting a Profile**

- **1** Select > **Profiles** > **Select Profile**.
- **2** Select a profile.

#### **Renaming a Profile**

- **1** Select > **Profiles** > **Rename Profile**.
- **2** Select  $\triangle$  or  $\blacktriangledown$  to scroll through the letters.
- **3** Select **Select** to select a letter.
- **4** Select **Done**.

#### **Creating Custom Profiles**

You can create up to three custom profiles. You can add up to ten pages from multiple instrument collections to a custom profile.

- **1** Select > **Profiles** > **Select Profile**.
- **2** Select **Custom 1**, **Custom 2**, or **Custom 3**.
- **3** Select a page.
- **4** Select an instrument or multiple instruments.
- **5** Select an option:
- To continue adding instrument pages to the custom profile, select **Yes**.
- To complete the custom profile, select **No**.

#### **Locking a Profile**

You can lock a profile so no changes can be made to the data fields, page layout, or number of pages that can display at one time.

Select > **Profiles** > **Lock Profile** > **Yes**.

#### *Unlocking a Profile*

Select > **Profiles** > **Unlock Profile** > **Yes**.

#### **Restoring Profiles to their Default Settings**

You can restore unlocked profiles to their factory default settings.

- **1** Select > **Profiles** > **Reset Defaults**.
- **2** Select **Current Profile** or **All Profiles**.
- **3** Select **Yes**.

# **Instrument Pages**

#### **Cycling Through Instrument Pages**

From the Instrument page, select  $\triangle$  or  $\nabla$ .

#### **Configuring the Data Fields**

Data provided on an instrument page is can be shown in a various ways depending upon the instrument page that is displayed.

Select  $\equiv$  > Configure Data Fields.

#### **Adding an Instrument Page**

- **1** Select > **Pages** > **Add Page**.
- **2** Select an instrument page collection.
- **3** Select  $\triangle$  or  $\nabla$  to scroll through the instrument pages.
- **4** Select an instrument page to add.
- **5** If necessary, select **Yes** to add more instrument pages.

#### **Removing an Instrument Page**

- **1** Select > **Pages** > **Remove Page**.
- **2** Select a page to remove.
- **3** Select **Yes**.

#### **Changing the Order of Instrument Pages**

You can change the order of instrument pages.

- **1** Select > **Pages** > **Reorder Pages**.
- **2** Select an instrument page.
- **3** Select  $\triangle$  or  $\nabla$  to move the instrument page up or down in the order.
- **4** Select **Select** to place the instrument page in the new location in the order.

# **Device Configuration**

#### **System Settings**

Select > **Setup** > **System**.

**Units**: Sets the units of measure.

- **Heading**: Sets the reference used in calculating heading information.
- **Beeper**: Sets if and when audible sounds are used.
- **Auto Power**: Enables the device to turn on automatically when the NMEA 2000 network turns on.
- **Language**: Sets the on-screen language.
- **Operating Mode**: Sets the operating mode to normal or store demo mode.
- **Fuel Capacity**: Sets the maximum fuel capacity for your boat.
- **Time**: Sets the time format, time zone, and daylight savings time for your location.
- **Speed Sources**: Sets the speed sources for fuel economy and wind.

**System Information**: Displays software information.

**Factory Defaults**: Resets the device to factory defaults.

### **Display Settings**

Select > **Setup** > **Display**.

**Color Mode**: Sets the device to display day or night colors.

**Configure Colors**: Sets the color configuration for each color mode. For day color mode, you can select a full color or high contrast color configuration. For night color mode, you can select a full color, red and black, or green and black color configuration.

**Backlight**: Sets the backlight brightness.

**Network Sharing**: Shares color mode, color configuration, and backlight settings with devices across the NMEA 2000 network.

## **Alarm Settings**

Select > **System** > **Alarms**.

- **Shallow Water**: Sets an alarm to sound when the depth is less than the specified value.
- **Deep Water**: Sets an alarm to sound when the depth is greater than the specified value.

**Surface Temperature**: Sets an alarm to sound when the transducer reports a temperature that is 1.1°C (2°F) above or below the specified temperature.

- **Total Fuel Onboard**: Sets an alarm to sound when the fuel remaining (based on fuel-flow information from a fuel sensor) reaches the specified level.
- **Engine Status**: Sets an alarm to sound when an engine indicates there is a problem.
- **Apparent Wind Speed**: Sets an alarm to sound when the apparent wind speed is at, above, or below the specified speed.
- **True Wind Speed**: Sets an alarm to sound when the true wind speed is at, above, or below the specified speed.
- **Apparent Wind Angle**: Sets an alarm to sound when the apparent wind angle is at, greater than, or less than the specified angle.
- **True Wind Angle**: Sets an alarm to sound when the true wind angle is at, greater than, or less than the specified angle.
- **Unit Voltage**: Sets an alarm to sound when the battery voltage reaches the specified level.
- **Anchor Drag**: Sets an alarm to sound if the boat moves a specified distance away from the point at which the GPS received the coordinates from where the anchor was dropped.
- **Total Rode Onboard**: Sets an alarm to sound when the anchor is a specified distance away from the boat.
- **Anchor Docking Dist.**: Sets an alarm to sound when the nearest anchor dock is within a specified distance.

#### **Viewing NMEA 2000 Settings**

You can view information about NMEA 2000 devices and change available device-specific options for the device.

- **1** Select > **Setup** > **NMEA 2000 Devices**.
- **2** Select an option:
	- Select **Device List** to see view information about the device, such as the software version and the serial number.
	- Select **Label Devices** to change the label of a device.

# **Registering Your Device**

Help us better support you by completing our online registration today.

- Go to<http://my.garmin.com>.
- Keep the original sales receipt, or a photocopy, in a safe place.

# **www.garmin.com/support**

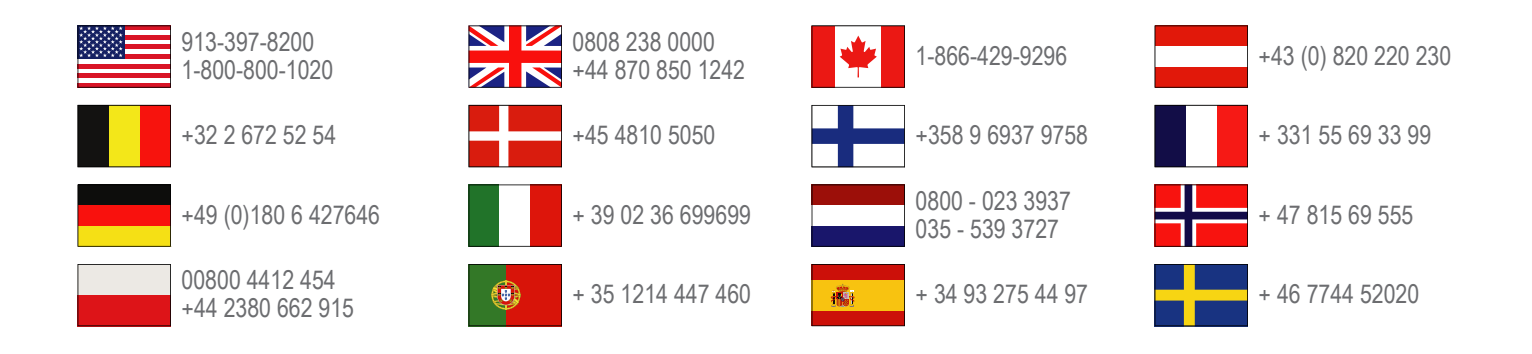

**Garmin International, Inc.** 1200 East 151st Street Olathe, Kansas 66062, USA

**Garmin (Europe) Ltd.** Liberty House, Hounsdown Business Park Southampton, Hampshire, SO40 9LR UK

**Garmin Corporation** No. 68, Zhangshu 2nd Road, Xizhi Dist. New Taipei City, 221, Taiwan (R.O.C.)

Garmin® and the Garmin logo are trademarks of Garmin Ltd. or its subsidiaries, registered in the USA and other countries. GMI™ 20 is a trademark of Garmin Ltd. or its subsidiaries. This trademark may not be used without the express permission of Garmin.

NMEA®, NMEA 2000®, and the NMEA 2000 logo are registered trademarks of the National Marine Electronics Association.

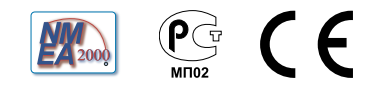